# **Data Import & Export**

SuperMap Software Co., Ltd.

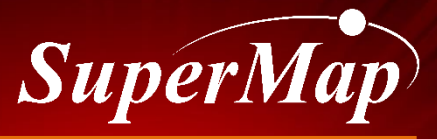

**TO BE THE GLOBAL LEADING GIS** 

#### **Course Overview**

**1 GIS Data sources**

**2 Import Data of Other Formats**

**3 Export SuperMap Data to Other Formats**

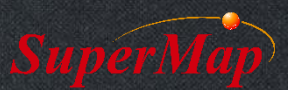

The acquisition of GIS data is a primary task for the construction of a GIS system, and it's also one of the issues with most cost of human and financial resources.

#### Data is the Lifeblood of GIS

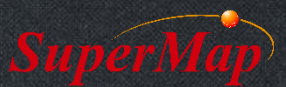

#### **GIS Data Sources**

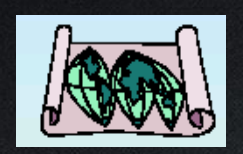

Map data (e.g. paper map and electronic map)

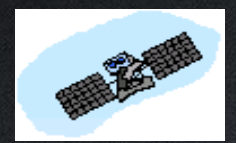

Remote sensing image data

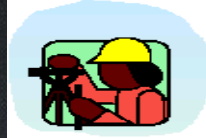

Field surveying data (e.g. GPS data)

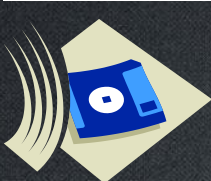

• Digital data (e.g. the data from statistical yearbook)

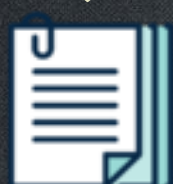

**Text reports** 

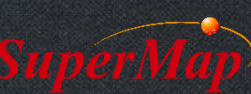

#### **GIS Data Sources**

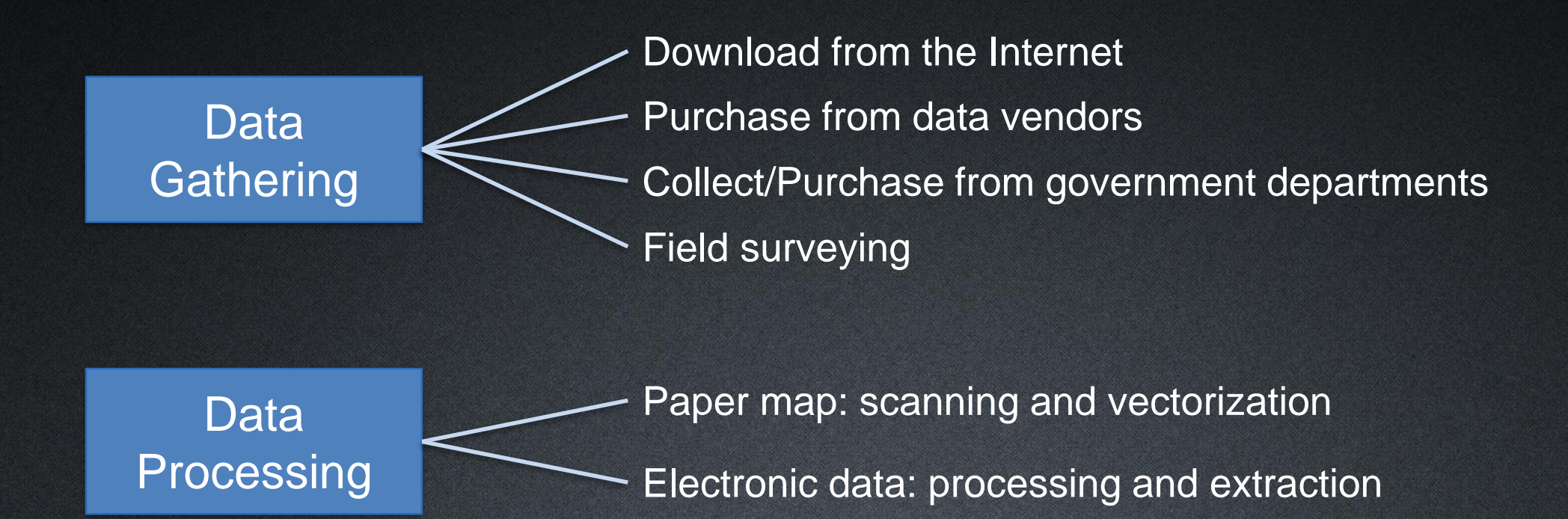

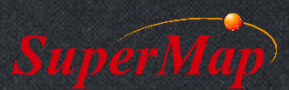

#### **Course Overview**

**1 GIS Data sources**

**2 Import Data of Other Formats**

**3 Export SuperMap Data to Other Formats**

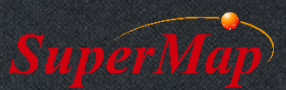

#### **Data formats**

#### **Integration Approach**

#### **Vector data**

- CAD General Format (\*.dxf/\*.dwg)
- GIS General Format (\*.mif/\*.shp/…)
- Tabular data (\*.csv)
- $\bullet$  ………

• ……

#### **Raster data**

- General Image Format (\*.bmp/\*.jpg/\*.tiff/…)
- Compression Format (\*.sit)

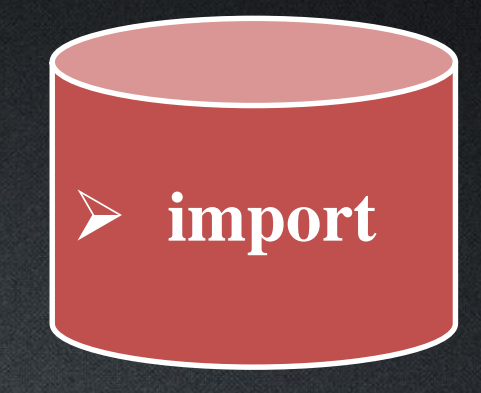

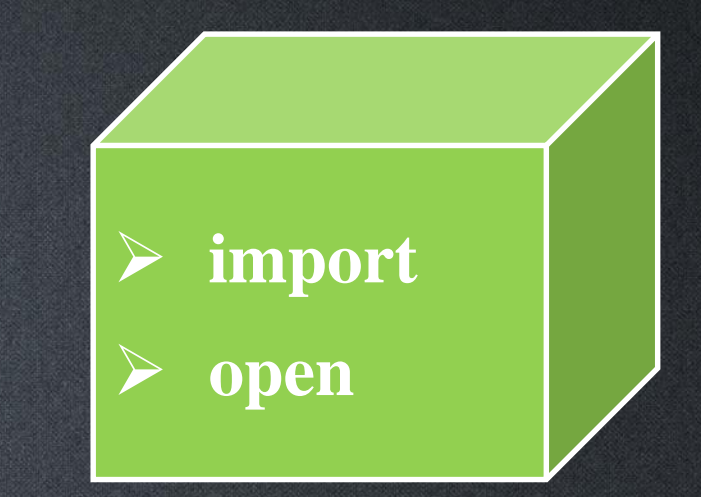

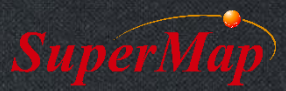

- Import IMAGE.jpg
- Data location:
	- Data\05-jpg\IMAGE.jpg

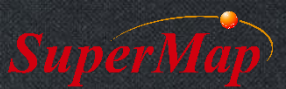

#### **Supported Formats**

All Files (\*.dxf;\*.dwg;\*.grd;\*.txt;\*.dem;\*.asc;\*.shp;\*.tab;\*.mif;\*.kml;\*.kmz;\*.wat;\*.wal;\*.wap;\*.wan;\*.csv;\*.bmp;\*.jpg;\*

AutoCAD(\*.dxf;\*.dwg;\*.dgn) ArcGIS(\*.qrd;\*.txt;\*.dem;\*.asc;\*.shp;\*.E00;\*.dbf;\*.mdb) MapInfo(\*.tab;\*.mif;\*.wor) Google KML(\*.kml;\*.kmz) MapGIS(\*.wat;\*.wal;\*.wap;\*.wan) Micosoft(\*.csv;\*.xlsx) Image Bitmap File(\*.bmp;\*.jpg;\*.jpeg;\*.png;\*.gif;\*.img;\*.sit;\*.tif;\*.tiff;\*.sid;\*.ecw;\*.jp2;\*.jpk) Raster File(\*.raw;\*.b;\*.bin;\*.bil;\*.bsq;\*.dem;\*.bip;\*.vrt) 3D Model File(\*.osgb;\*.osg;\*.s3m;\*.s3mb;\*.s3mbz文件;\*.3ds;\*.x;\*.dxf;\*.obj;\*.ifc;\*.fbx;\*.dae;\*.stl;\*.off;\*.sgm;\*.skp) LIDAR File(\*.txt) TIN(\*.tinz;\*.sct) Vector File(\*.vct;\*.json;\*.gpx;\*.osm) GRIB2 File(\*.grib2) Geo3DML(\*.xml) Oblique Photograph(\*.scp)

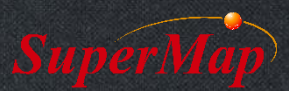

#### **Vector Data Import—CAD Format**

• Pay attention to the Type parameter

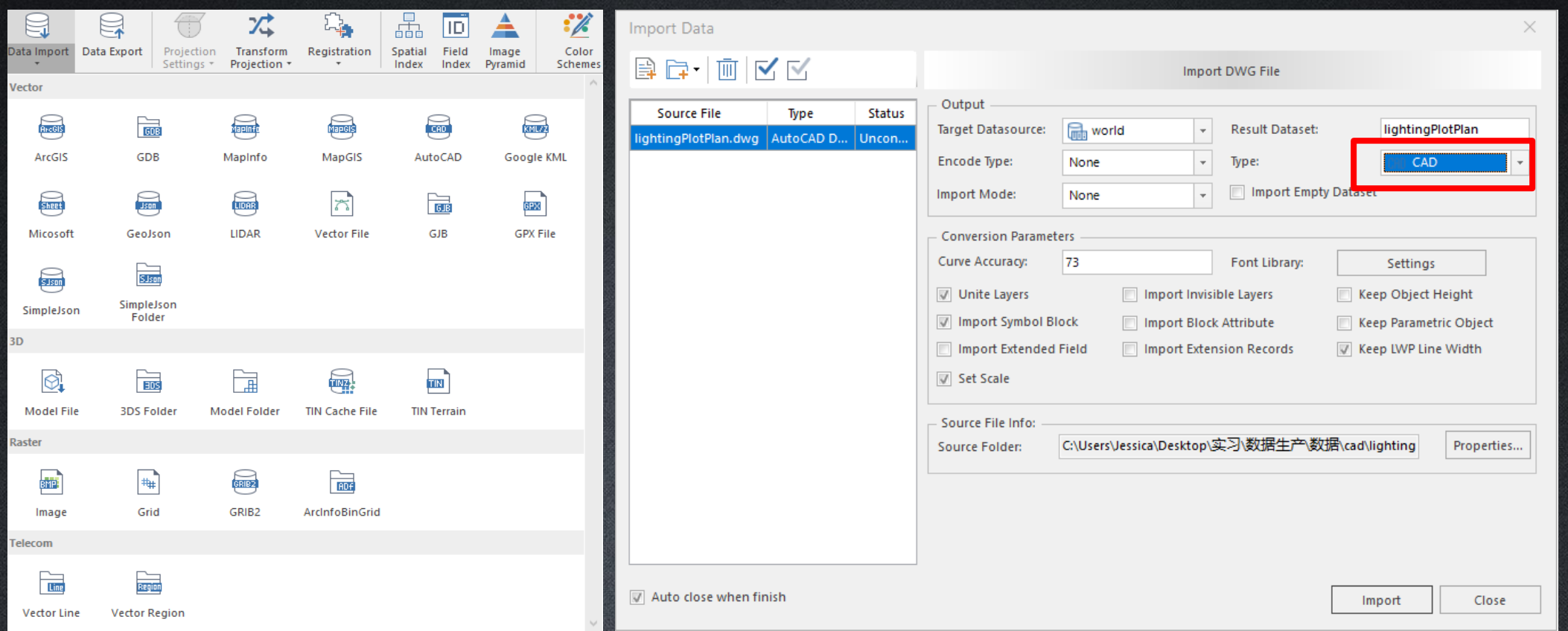

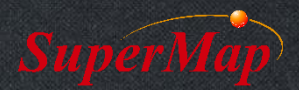

- Import LightingPlan.dwg as CAD dataset
- Import LightingPlan.dwg as simple datasets
- Data location:
	- Data\01-CAD\LightingPlan.dwg

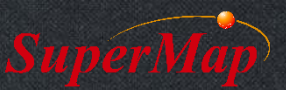

## **Vector Data Import—CAD Format**

• Comparison of import results

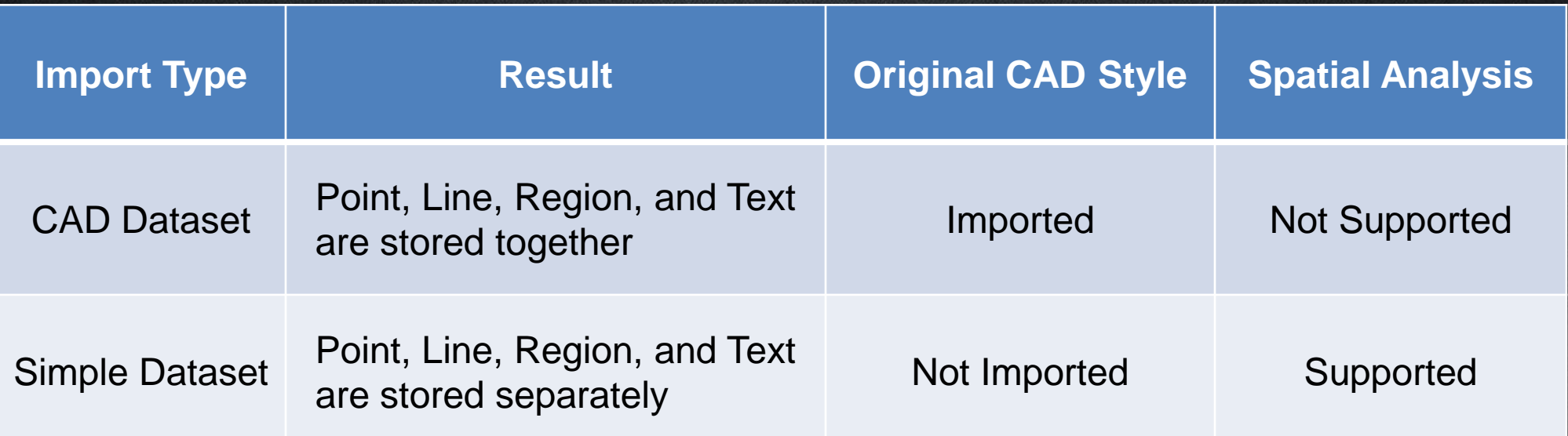

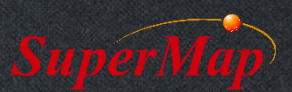

#### **Vector Data Import—CAD Format**

• Comparison of import results

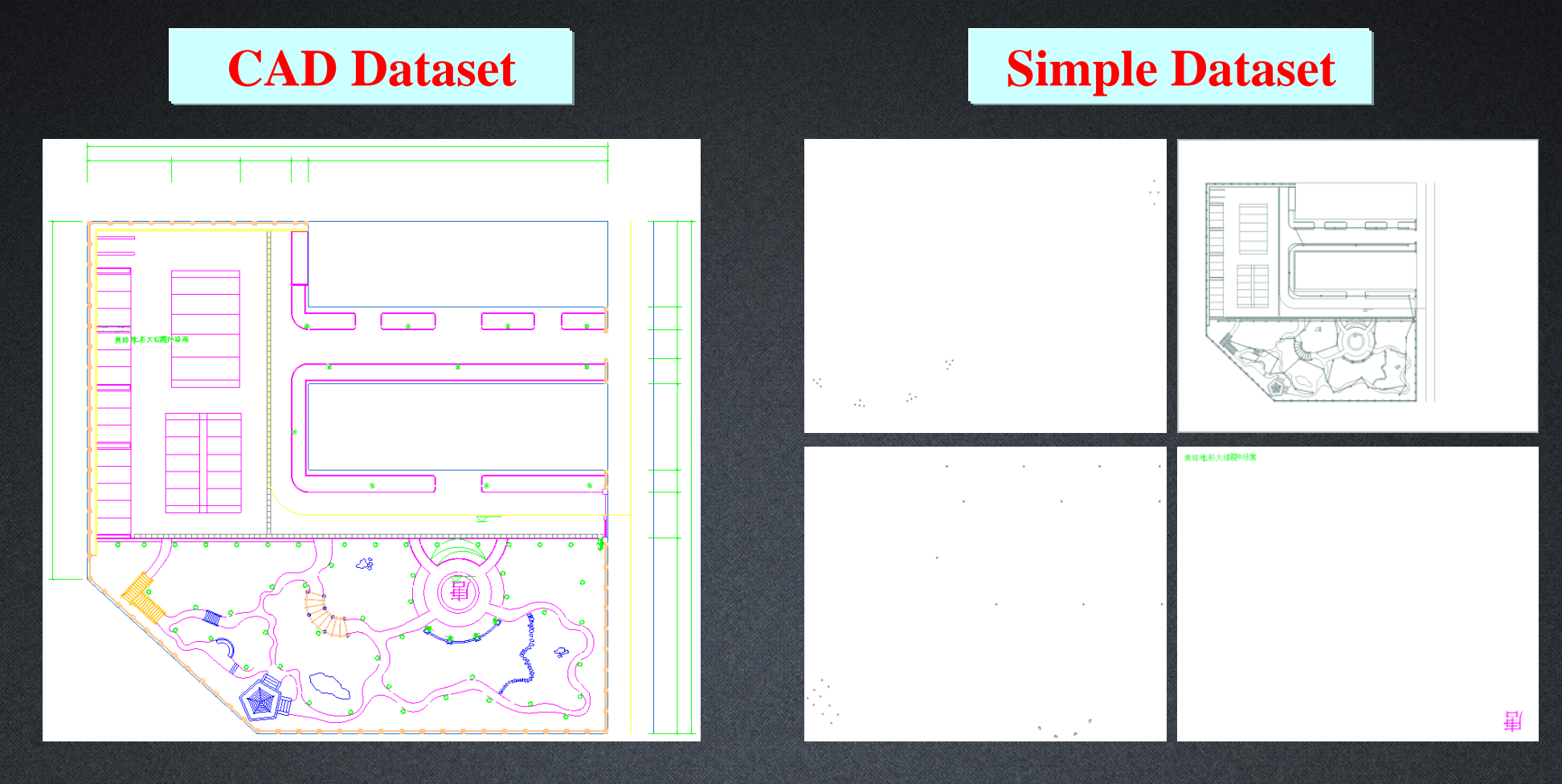

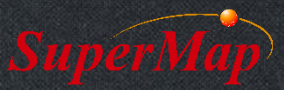

## **Vector Data Import—GIS Format**

- MapInfo format (\*.mif;\*.tab;\*.wor)
- ArcGIS format (\*.shp;\*.grd;\*.txt;\*.e00)
- MapGIS format (\*.wat;\*.wal;\*.wap;\*.wan)

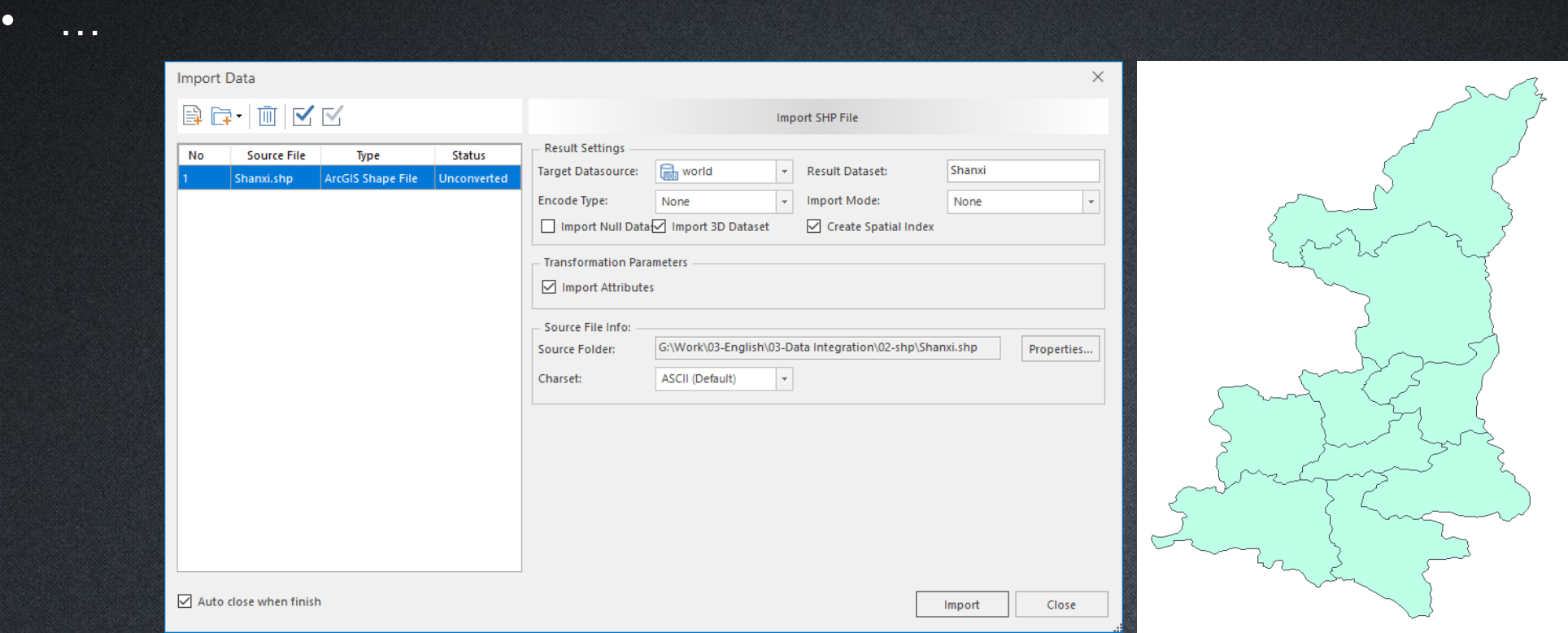

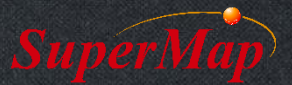

- Import Shaanxi.shp into the target datasource
- Data location:
	- Data\02-shp\Shaanxi.shp

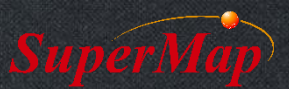

## **Vector Data Import—Attribute Table**

- Attribute Files (\*.csv;\*.xlsx)
- Functions of Attribute Files
	- Convert it into point dataset
	- Associate it with other spatial dataset

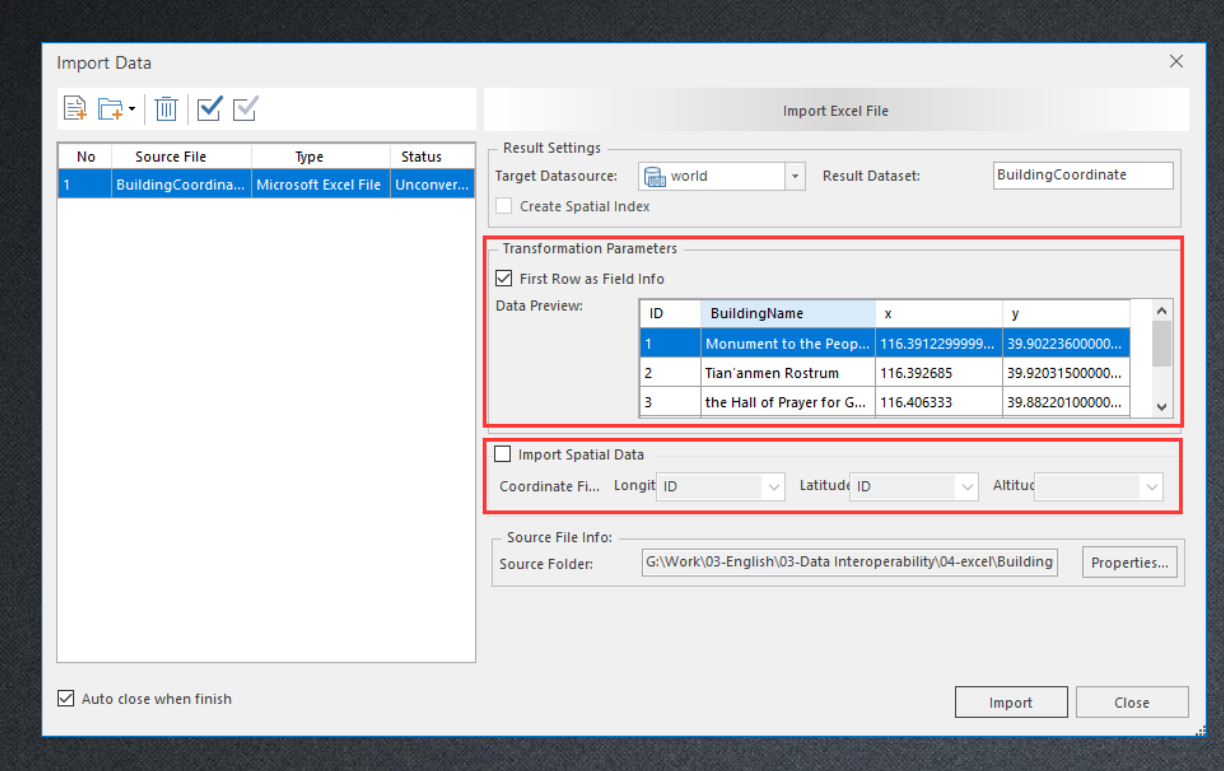

Attention:  $\checkmark$  First Row as Field info ✓ Import Spatial Data

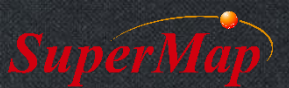

- Import BuildingCoordinate.xlsx file as well as its spatial data
- Import BuildingCode.xlsx and append its building code into the former dataset
- Data location:
	- Data\03-excel\BuildingCoordinate.xlsx
	- Data\03-excel\BuildingCode.xlsx

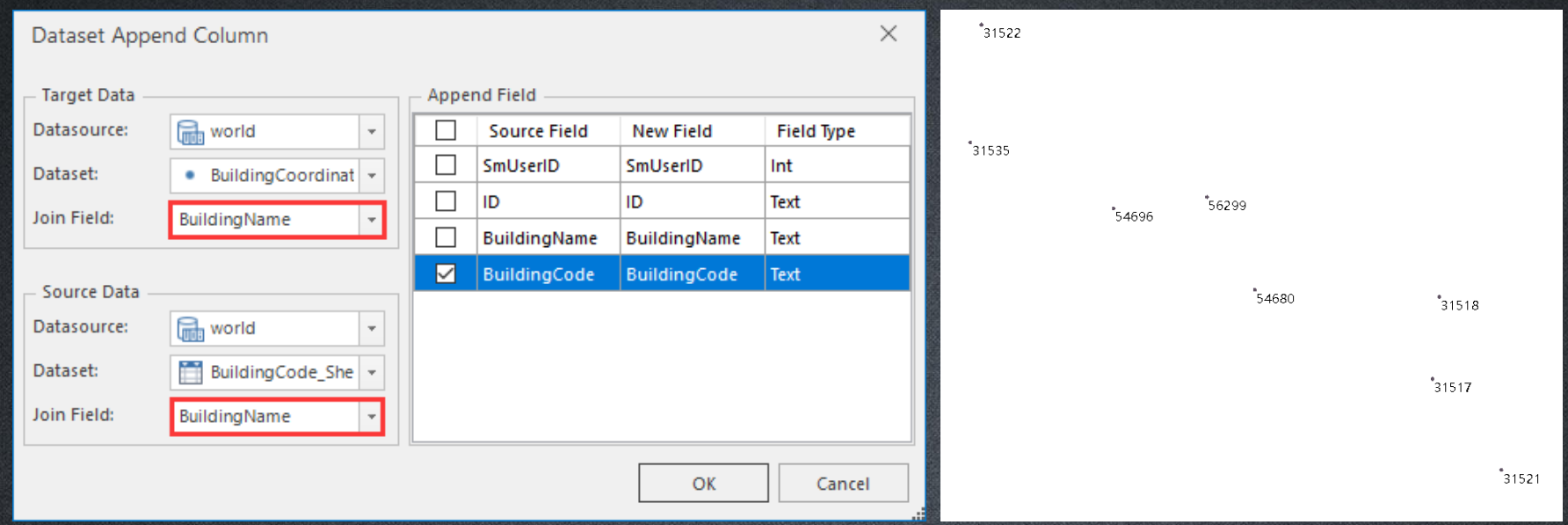

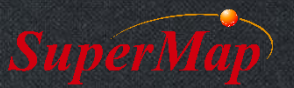

#### **Raster Data Import**

- General image files (\*.bmp;\*.jpg;\*.png;\*.tiff;etc.)
- Compression image files (\*.sit)

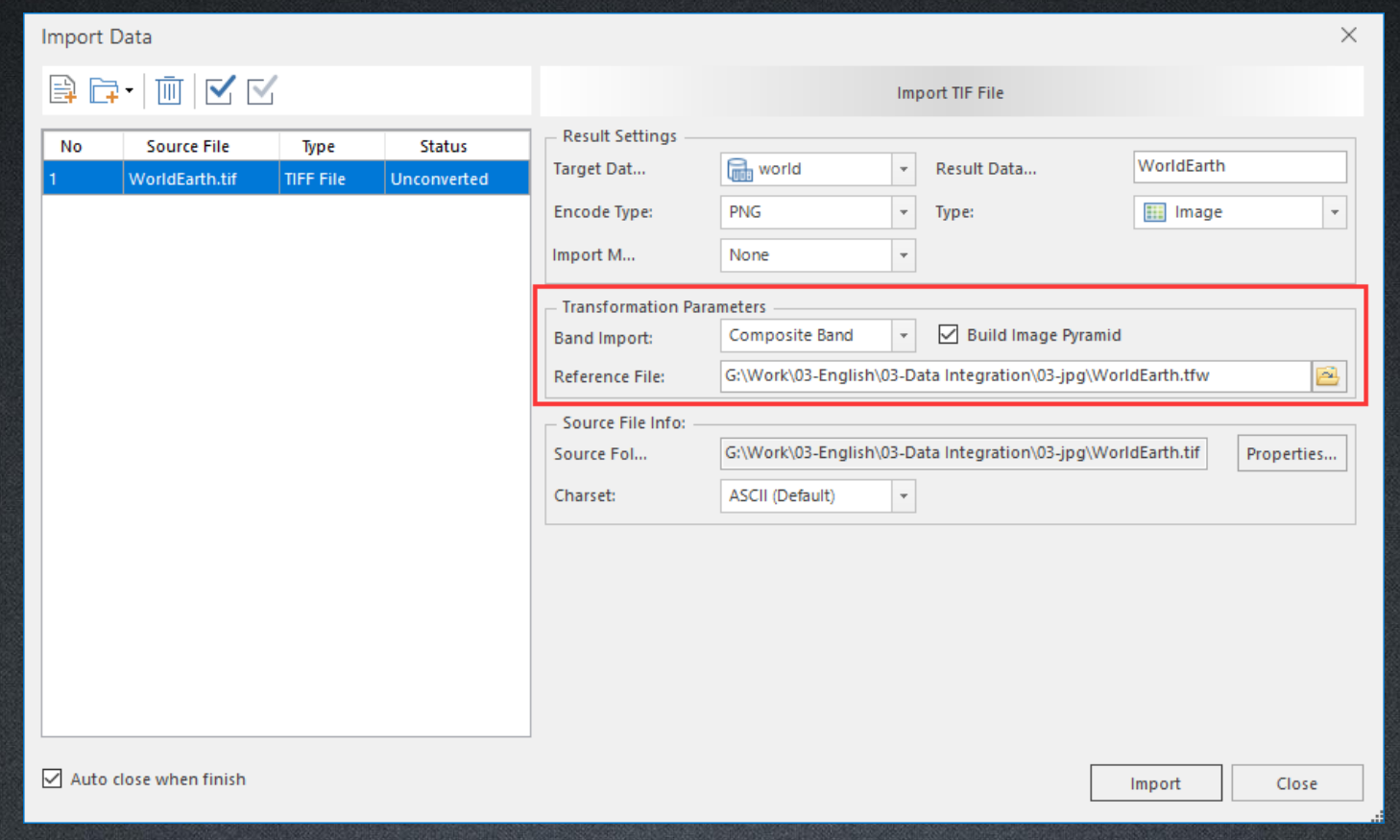

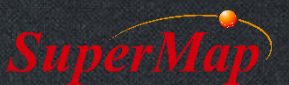

- Import WorldEarth.tif into the target datasource
- Data location:
	- Data\04-tif\WorldEarth.tif

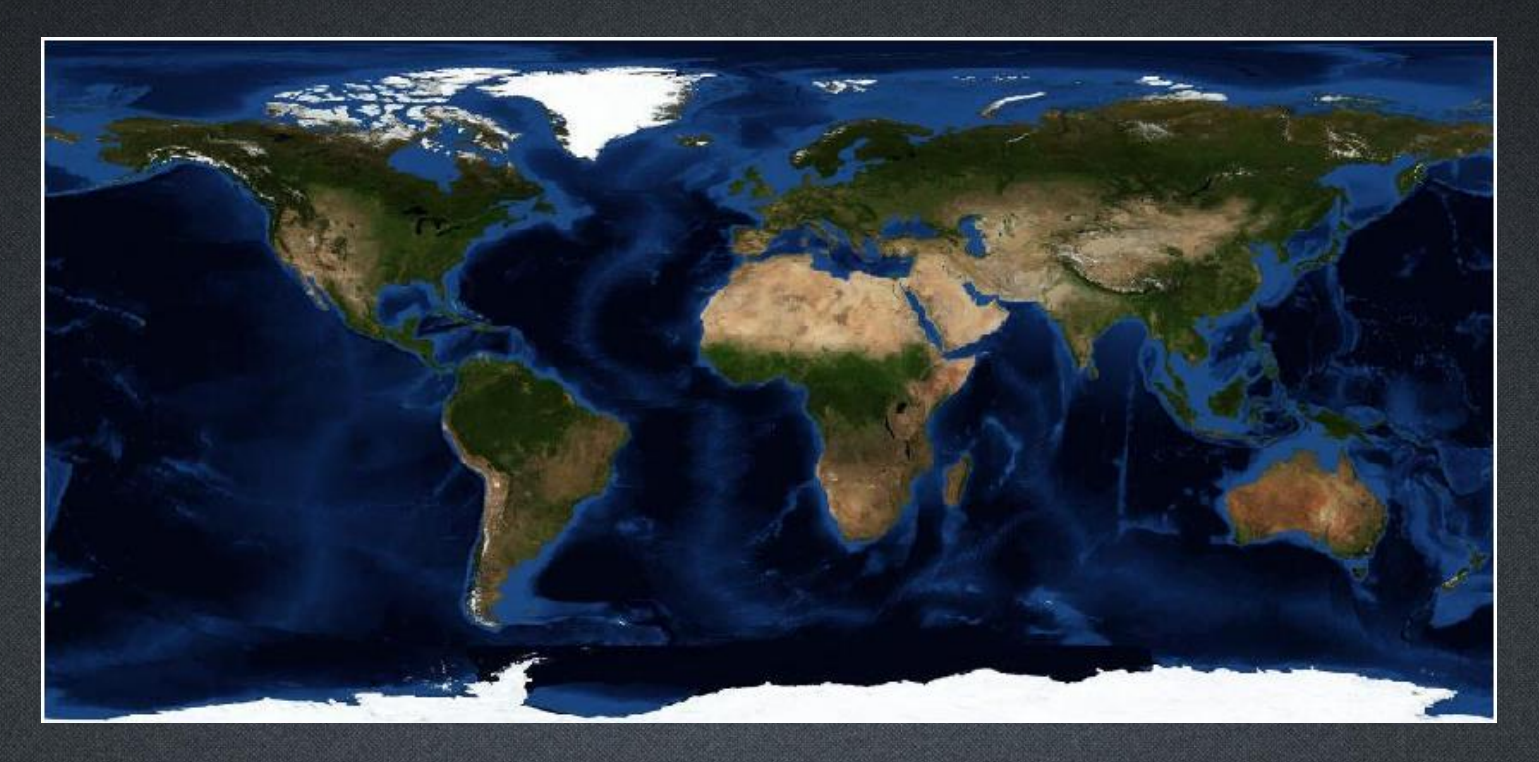

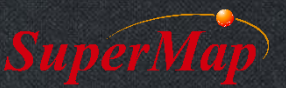

#### **Course Overview**

**1 GIS Data sources**

**2 Import Data of Other Formats**

**3 Export SuperMap Data to Other Formats**

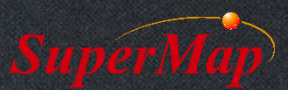

- Export a vector dataset into .shp format file
- Export a raster dataset into .sit format file

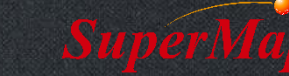

• …

# **Thank You!**

Website: [www.supermap.com](http://www.supermap.com/)

Email: [globalsupport@supermap.com](mailto:globalsupport@supermap.com)

Skype: [supermapsupport](mailto:globalsupport@supermap.com)

MSN: [globalsupport@supermap.com](mailto:globalsupport@supermap.com)

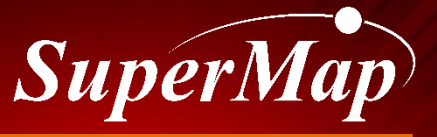

**P22 TO BE THE GLOBAL LEADING GIS**